GRUPO DE INVESTIGACIÓN TEP‐190: INGENIERÍA E INFRAESTRUCTURAS UNIVERSIDAD DE GRANADA

# GAUDI 1.0

# Manual de usuario

**Juan Francisco Carbonell Márquez, Rafael Jurado Piña, Enrique Hernández Montes Mayo 2012**

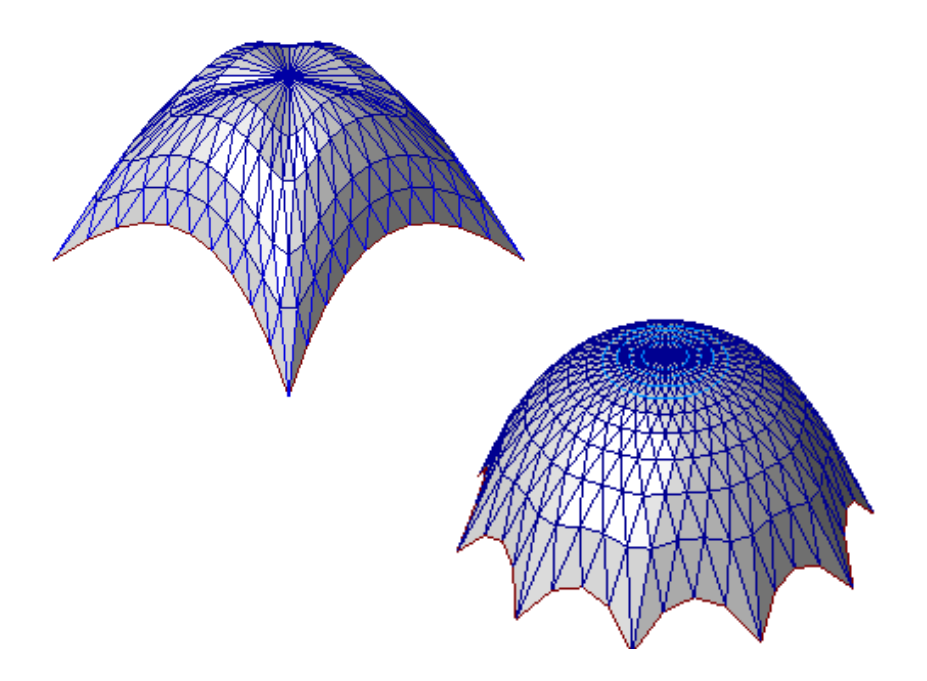

## Contenido del manual

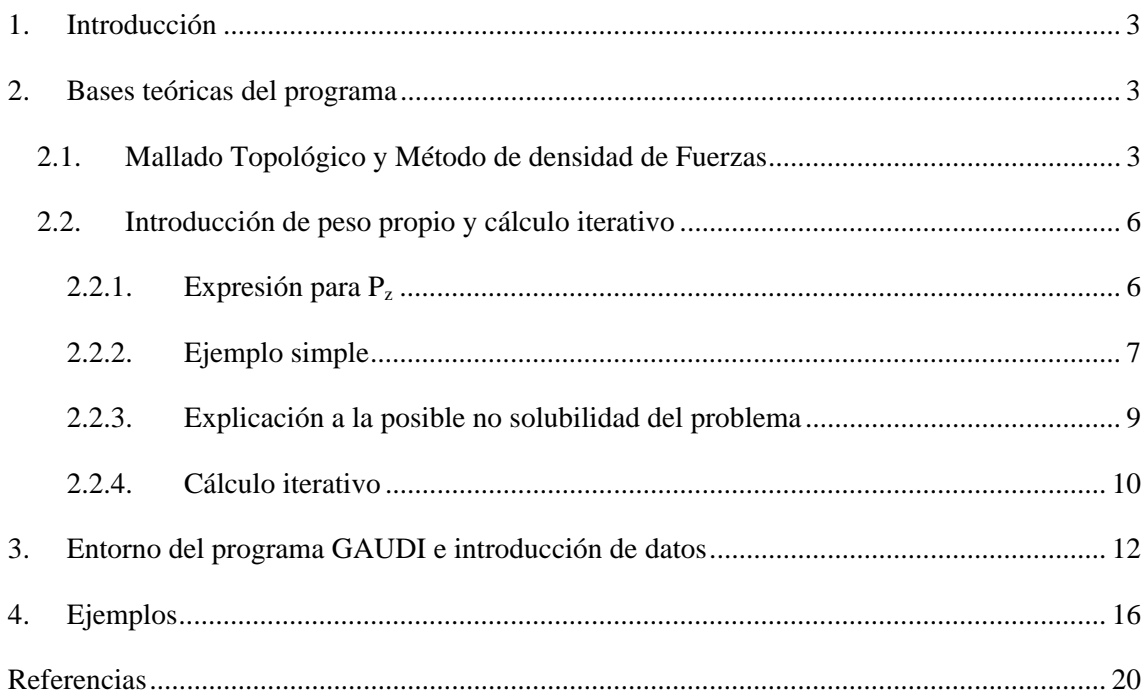

#### **1. Introducción**

El presente documento contiene las nociones teóricas básicas que fundamentan el programa GAUDI. Además, comprende las indicaciones necesarias a nivel de usuario para emplear el programa adecuadamente.

GAUDI es un programa escrito en código Matlab© que permite obtener la forma de equilibrio de estructuras tales como cubiertas sometidas a su peso propio. El programa, empleando el Método de Densidad de Fuerzas (MDF) [1] junto con el Mallado Topológico (MT) [2], simula los modelos colgantes de cadenas empleados por Gaudí o los modelos empleados por Isler [3] para la búsqueda de formas de equilibrio. De la misma manera que Gaudí o Isler modificaban las características de sus modelos (longitud de cables, pesos, dimensiones de la membrana, etc), también pueden modificarse los inputs al MT-MDF para obtener distintas formas de equilibrio de la estructura.

#### **2. Bases teóricas del programa**

A continuación se describe someramente el aparato matemático y mecánico que el programa GAUDI emplea para calcular la posición de equilibrio de la estructura. Si el usuario precisa de conocimientos en mayor detalle, puede dirigirse a las referencias citadas en cada apartado.

#### **2.1. Mallado Topológico y Método de densidad de Fuerzas**

El MDF fue introducido por [1] y [4] como un nuevo método para el análisis de redes de nodos. El método, a partir de unos coeficientes denominados "densidades de fuerza" y definidos para cada malla como se indica en Eq. (1), permite la búsqueda de la configuración de equilibrio de una red de nodos y ramas a través de la resolución de un sistema lineal de ecuaciones, Eq. (2). Los inputs para establecer las Eq. (2) para una red con *n* nodos y *m* ramas son la matriz de conectividad de la malla **C** (de tamaño *m*x*n*), una matriz *m*x*m* denominada **Q** con los *m* valores de *qi* en su diagonal, la posición (*x*, *y*, *z*) de los nodos fijos y las cargas externas *Px*, *Py* y *Pz* aplicadas en los nodos libre cuyas coordenadas se desean conocer. Si la rama *j* de la malla une los nodos *i(j)* y *k(j)*, con *i*<*k*, la matriz **C** se define según Eq. (3). Este procedimiento ha sido

ampliamente empleado para la búsqueda de la forma de equilibrio de estructuras tensadas ("form-finding"). Para mayor información sobre la formulación, ejemplos y detalles del MDF, el lector puede consultar las referencias [1-2] y [4-6].

$$
q_i = \frac{\text{Fuerza en la rama}_i}{\text{Longitud de la rama}_i} \tag{1}
$$

$$
(\mathbf{C}^T \mathbf{Q} \mathbf{C})\mathbf{x} + \mathbf{P}_{\mathbf{x}} = 0
$$
  
\n
$$
(\mathbf{C}^T \mathbf{Q} \mathbf{C})\mathbf{y} + \mathbf{P}_{\mathbf{y}} = 0
$$
  
\n
$$
(\mathbf{C}^T \mathbf{Q} \mathbf{C})\mathbf{z} + \mathbf{P}_{\mathbf{z}} = 0
$$
\n(2)

$$
C(j,r) = \begin{cases} 1 & \text{si } i(j) = r \\ -1 & \text{si } k(j) = r \\ 0 & \text{para el resto} \end{cases}
$$
(3)

Uno de los inputs necesarios a introducir en MDF es la matriz **C**. Entre los diversos métodos existentes para construir dicha matriz de conectividad, se encuentra el propuesto por [2] y [5] denominado MT. Tal y como se aprecia en numerosos ejemplos expuestos en la literatura, por ejemplo [7], se precisa una idea inicial de la forma de la estructura para poder generar una primera malla a la hora introducir en el MDF. La ventaja que presenta el MT es la no necesidad de esa idea inicial, presentando una gran versatilidad a la hora de crear mallas para cualquier tipo de estructura tensada. Sólo se necesita conocer la conectividad de los nodos de la topología, en contraste con otros métodos de mallados que están basados sólo en geometría. Los únicos inputs necesarios para iniciar el MT-MDF son las coordenadas de los nodos fijos, las densidades de fuerzas *q* de las ramas de la malla y una serie de reglas topológicas que proveerán la conectividad de los nodos.

El MT construye una malla topológica mediante pasos o anillos de nodos sucesivos, de acuerdo con una serie de información a proporcionar al método: el número de nodos en el primer paso, el número de pasos totales, la relación topológica entre pasos sucesivos y el tipo de malla a construir (abierta o cerrada). Aunque en el planteamiento original del MT se presentan tres tipos de redes básicas de nodos o relaciones entre pasos sucesivos (A, B, ó C), el programa GAUDI

sólo emplea mallas cerradas tipo B (Fig. 1) por lo que resulta especialmente adecuado para estructuras con simetría radial y no alargadas. En las redes tipo B, cada nodo se une a los adyacentes de su mismo anillo y a dos del siguiente. En las redes cerradas (Fig. 2), los anillos se distribuyen concéntricamente respecto a un nodo central, de manera que el contorno de la forma de equilibrio está formado por los nodos del último anillo. Empleando mallas cerradas tipo B, el número de nodos por anillo permanece constante en toda la red (véase Fig. 1). El paso de la malla de la topología a la geometría se produce cuando se asignan los nodos fijos a los nodos del contorno: la distribución de los nodos del contorno se hace de manera proporcional a la distancia real existente entre los nodos fijos en el espacio. Para mayores detalles relativos al MT, el lector puede consultar las referencias [2] y [5].

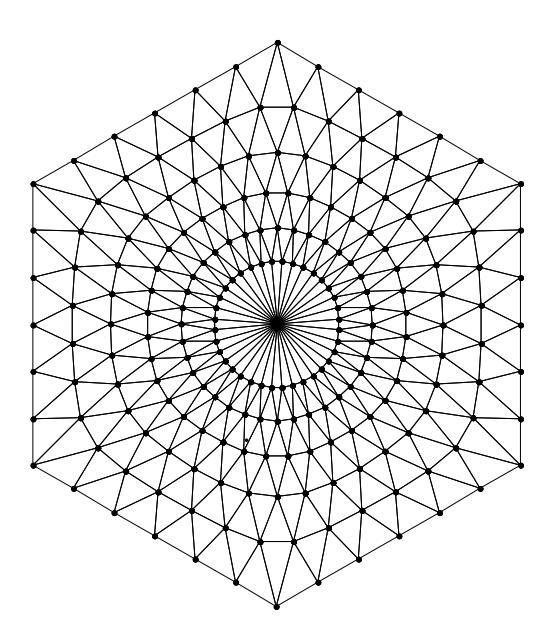

Fig. 1. Red cerrada tipo B con 6 nodos anillos y 32 nodos por anillo

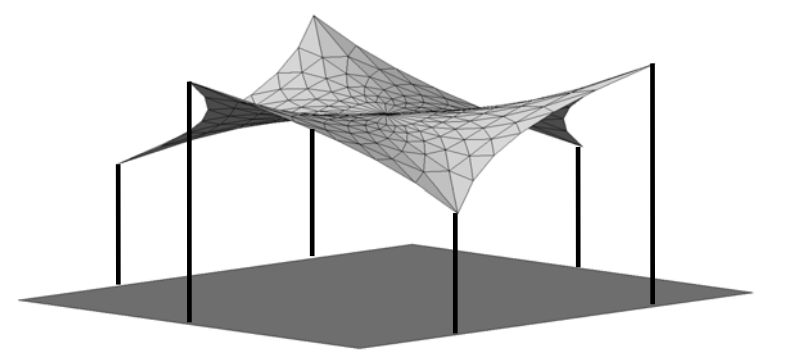

Fig. 2. Estructura tensada modelizada con la red topológica de la Fig. 1

#### **2.2. Introducción de peso propio y cálculo iterativo**

La conjunción MT-MDF ha sido explicada hasta ahora para la búsqueda de formas de equilibrio de estructuras tensadas. Para poder simular los modelos de Gaudí o Isler se hace necesaria la consideración del peso propio del material que conforma la estructura representada por la red de triángulos. Para considerar el peso propio de la estructura, las ecuaciones previamente lineales en Z son alteradas de manera que cada nodo soporta un tercio del peso de cada triángulo al que dicho nodo pertenece.

A pesar de la introducción del peso propio, una de las principales características que hacen potente al MDF se sigue manteniendo: el desacople existente entre las ecuaciones de las distintas coordenadas  $X, Y, Y, Z$  (Eq. (4)). Sin embargo, la linealidad se pierde en la coordenada Z dado que el peso de la estructura dependerá directamente del tamaño de los triángulos que la modelizan. Las ecuaciones de equilibrio en X e Y se siguen manteniendo lineales:

$$
(\mathbf{C}^T \mathbf{Q} \mathbf{C})\mathbf{x} + \mathbf{P}_{\mathbf{x}} = 0
$$
  
\n
$$
(\mathbf{C}^T \mathbf{Q} \mathbf{C})\mathbf{y} + \mathbf{P}_{\mathbf{y}} = 0
$$
  
\n
$$
(\mathbf{C}^T \mathbf{Q} \mathbf{C})\mathbf{z} + \mathbf{P}_{\mathbf{z}} (\mathbf{x}, \mathbf{y}, \mathbf{z}) = 0
$$
\n(4)

Las componentes del vector de cargas  $P_z$  de los triángulos de la red estarán compuestas, para cada nodo, de un tercio de la suma del peso de los triángulos que tienen al nodo correspondiente como vértice. Para calcular el peso de cada triángulo, primero habrá que obtener su área y multiplicarla posteriormente por el peso específico *γ* que haya sido adoptado. El área de cada triángulo puede calcularse como la mitad de la norma del producto vectorial de dos vectores que conformen dos de sus lados.

#### *2.2.1. Expresión para Pz*

Con el objetivo de obtener una expresión más clara para las cargas  $P_z$  de los triángulos de la red, considérese la matriz  $A = [a_{ij}]$  de tamaño *nxn* en la que el elemento  $a_{ij}$  de la fila *i* y columna *j* vale 1 si el nodo  $v_i$  comparte una rama con el nodo  $v_i$  (son adyacentes) y 0 si ocurre lo contrario. Hecha esta observación, la componente *i* del vector  $P_z$ , correspondiente al peso de triángulos que tiene es aplicado en el nodo *vi* puede definirse como:

$$
P_{zi} = \frac{1}{2} \sum \left[ \frac{\gamma}{3} \left( \frac{1}{2} \left\| \overrightarrow{v_i v_j} \times \overrightarrow{v_i v_k} \right\| \right) \right] \quad \text{con} \left\{ v_j, v_k \middle| a_{ij} \neq 0, a_{ik} \neq 0, a_{jk} \neq 0 \right\} \tag{5}
$$

La sumatoria en Eq. (5) es multiplicada por ½ debido a la posibilidad de intercambio entre los nodos *vj* y *vk*. Así pues, existirá un triángulo cuyo perímetro está formado por el itinerario que parte del nodo *vi*, pasa por los nodos *vj* y *vk* y vuelve al nodo inicial *vi*; sin embargo, este mismo triángulo puede formarse partiendo del nodo *vi* y dirigiéndose primero al nodo *vk* y luego al *vj*.

Dado que la posición de los nodos  $v_i$ ,  $v_j$  y  $v_k$  viene dada por las componentes *i*, *j* y *k* de los vectores **x**, **y**, **z**, cada una de las componentes del vector  $P_z$  se escribirá como función de dichas coordenadas:  $P_x = P_x(x, y, z)$ . De esta manera, la linealidad en la coordenada Z se pierde.

#### *2.2.2. Ejemplo simple*

El siguiente ejemplo simple (Fig. 3) ilustra esta manera de introducir el peso propio. La malla consiste en cuatro nodos, tres de los cuales son fijos (nodos  $v_1$ ,  $v_2$  y  $v_4$ ) y la posición del nodo central  $(v_3)$  debe determinarse. El área (o peso) que soporta el nodo  $v_3$  se encuentra sombreada en gris. Tras asignar una densidad de fuerza *q* a las ramas y un peso específico *γ* a los triángulos de la malla, se observa que el problema puede o no tener solución.

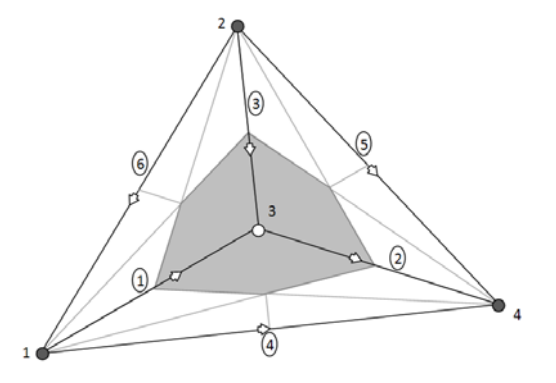

Fig. 3. Ejemplo simple a resolver

La ecuación a resolver para determinar la posición del nodo  $v_3$  en el ejemplo anterior posee una parte lineal, sólo afectada por el parámetro densidad de fuerza *q* y una parte no lineal que depende del tamaño de los triángulos que afectan al nodo *v*<sub>3</sub> y del peso específico *γ* (Eq. (6)).

$$
\underbrace{3q \ z_3 - q(z_1 + z_2 + z_4)}_{\text{Parte lineal}} - \underbrace{\frac{\gamma}{3} \left( v_3 v_1 v_2 + v_3 v_1 v_4 + v_3 v_2 v_4 \right)}_{\text{Parte no lineal}} = 0 \tag{6}
$$

Tal y como se indica en la Eq. (5) el área de los distintos triángulos puede calcularse mediante el producto vectorial de los pares de vectores que parten del nodo  $v_3$  y cuyos nodos extremos son adyacentes entre sí (Eq. (7)):

$$
3q z_3 - q(z_1 + z_2 + z_4) - \frac{\gamma}{6} (||\overrightarrow{v_3v_1} \times \overrightarrow{v_3v_2}|| + ||\overrightarrow{v_3v_1} \times \overrightarrow{v_3v_4}|| + ||\overrightarrow{v_3v_2} \times \overrightarrow{v_3v_4}||) = 0
$$
 (7)

La Fig. 4 representa gráficamente cada una de las partes de Eq. 6: lineal (verde), no lineal (azul) y total (rojo). La ecuación tendrá solución si la función total corta al eje de abscisas. Para conseguir la solubilidad del problema, el usuario tendrá que cambiar el parámetro densidad de fuerza *q* adecuadamente.

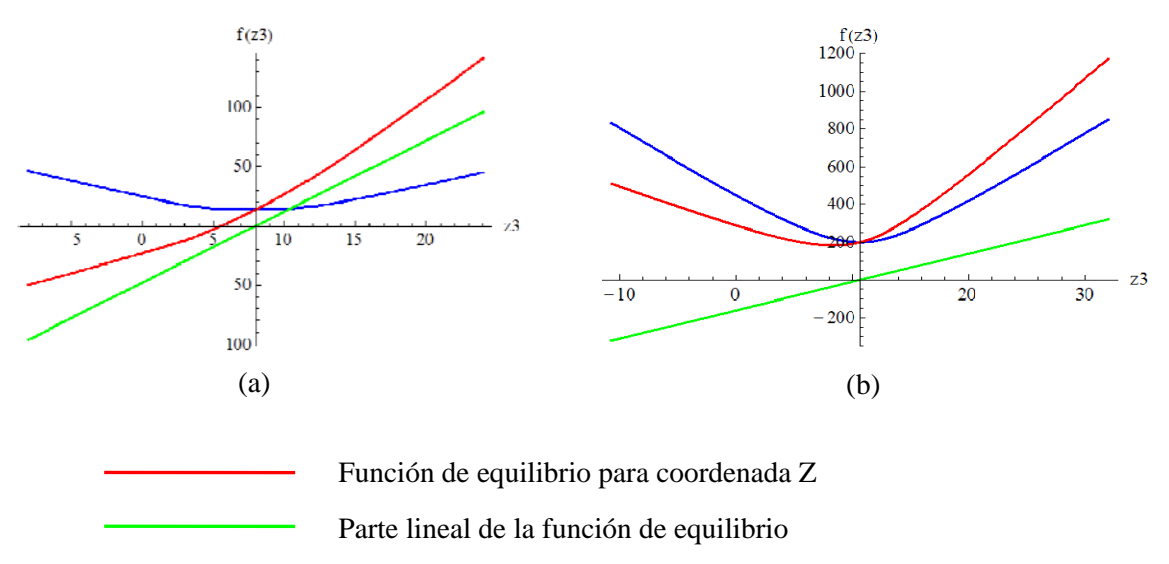

Parte no lineal de la función de equilibrio

Fig. 4. Representación gráfica de la función a ser igualada a cero en la ecuación de equilibrio en Z. Las diferentes partes de la función (lineal y no lineal) son representadas. Dependiendo de las condiciones del problema, éste puede (a) o no (b) tener solución

#### *2.2.3. Explicación a la posible no solubilidad del problema*

Con el objetivo de entender la posible o no solubilidad del problema, se puede establecer la similitud de una de las ramas de la malla con densidad de fuerza *q* y un muelle recto con una constante de elasticidad de valor *k*. Ambos parámetros, *q* y *k* expresan la relación existente entre los incrementos de longitud y fuerza en ambos casos, rama y muelle.

Imagínese primero que del muelle cuelga un peso constante de valor *p* (Fig. 5). Para cualquier valor de *k* existirá solución del problema.

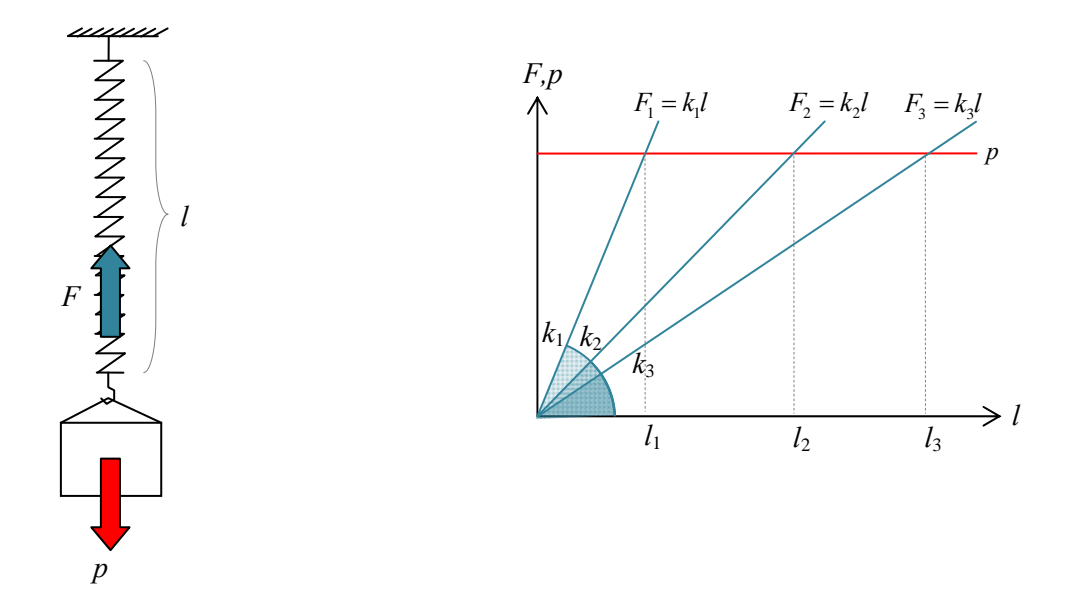

Fig. 5. Analogía del problema con un muelle cargado para entender la solubilidad: peso *p* constante. El problema siempre tiene solución

Si ahora el peso que cuelga del muelle se hace no constante,  $p = p_0 + \gamma l$ , el problema cambia (véase Fig. 6). Si la fuerza en el muelle es  $F = k \, l$ , la longitud del muelle con para que el sistema se encuentre en equilibrio es:

$$
F = p \rightarrow p_0 + \gamma l_{eq} = k l_{eq} \rightarrow l_{eq} = \frac{p_0}{(k - \gamma)}
$$
\n(12)

De esta manera, para poder plantear el equilibrio, la constante *k* del muelle debe cumplir:

$$
(k - \gamma) > 0 \to k > \gamma \tag{13}
$$

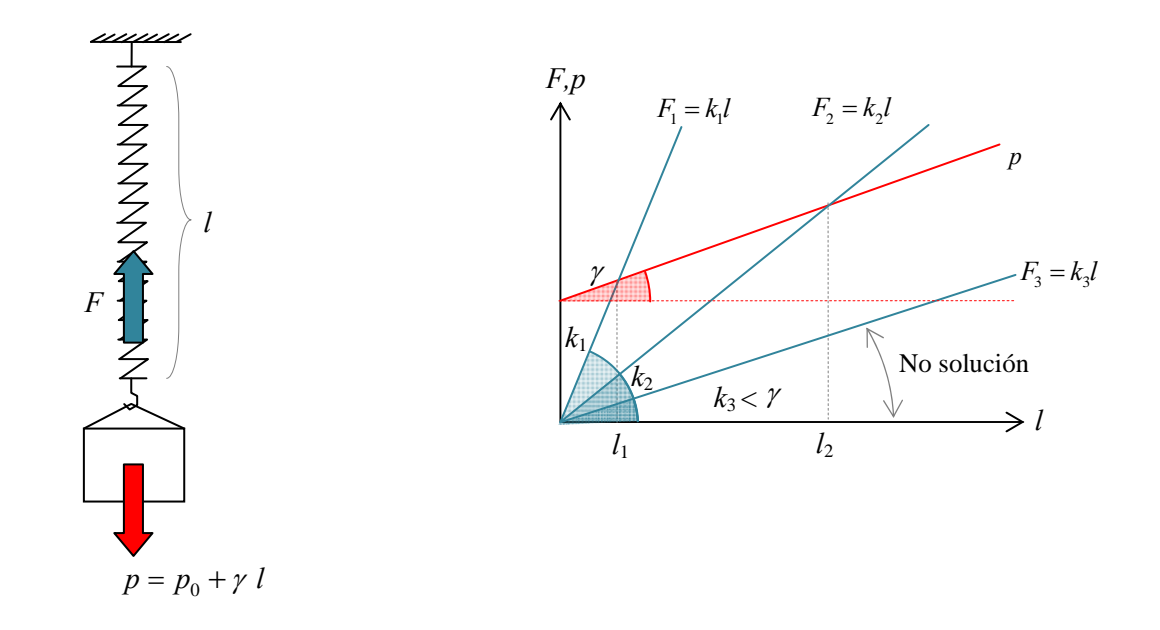

Fig. 6. Analogía del problema con un muelle cargado para entender la solubilidad: peso *p* variable con la longitud del muelle. El problema tendrá solución en función del valor de *k* 

Así pues, el problema de la solubilidad en MDF considerando peso propio puede entenderse de la misma manera: la fuerza en los cables necesita crecer a un ritmo mayor que con el que lo hace el peso de los triángulos cuando la longitud de los cables y, por consiguiente, el área de los triángulos se incrementa. La diferencia aquí es que la condición a imponer a las densidades de fuerza no es tan simple como en el caso del problema del muelle, ya que existen no linealidades que deben ser tenidas en cuenta.

#### *2.2.4. Cálculo iterativo*

Dado que las ecuaciones a resolver no son lineales en la coordenada Z, la resolución de las mismas se lleva a cabo de manera iterativa con el objetivo de que puedan resolverse linealmente (Fig. 7). Así, en una primera iteración, el sistema de ecuaciones es resuelto en X, Y y Z ignorando el peso propio de los triángulos. A partir de este momento, las coordenadas X e Y se mantienen constantes a lo largo del proceso. Una vez resuelta la primera iteración, se calcula el peso de los triángulos obtenidos y se aplica esta acción como una carga exterior. De esta manera, se plantean de nuevo las ecuaciones en Z de manera lineal y se vuelven a resolver, calculando de nuevo el peso propio y volviéndolo a introducir como una carga exterior. El proceso finaliza una vez que la diferencia entre los resultados de iteraciones sucesivas es inferior a un umbral fijado por el usuario (se produce convergencia) o una vez que se hayan realizado un número máximo de iteraciones también determinado por el usuario.

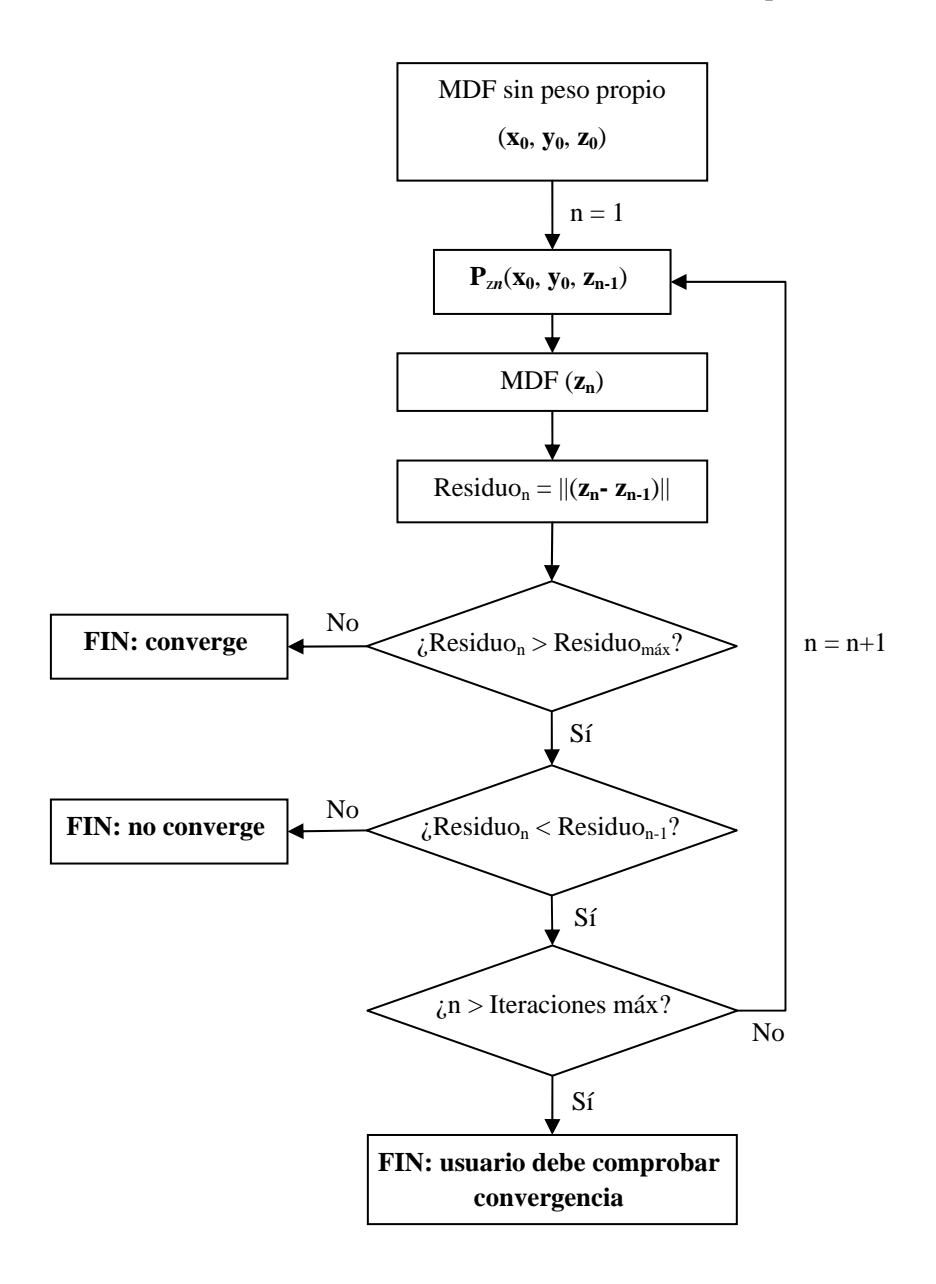

Fig. 7. Diagrama de flujo para el cálculo iterativo

La manera en que el programa compara los resultados sucesivos se basa en el cálculo de la norma del vector compuesto por la diferencia, coordenada a coordenada, de los resultados de iteraciones sucesivas. El programa detendrá el proceso si se observa que la diferencia entre el resultado entre iteraciones sucesivas comienza a crecer. En este caso, el proceso no converge y

habrá que cambiar el valor de las densidades de fuerzas introducidas. Hay que señalar que será el usuario quien deba juzgar la adecuada convergencia de los resultados.

#### **3. Entorno del programa GAUDI e introducción de datos**

Antes de iniciar el programa, verifique que su ordenador funciona bajo un sistema operativo Microsoft Windows ® de 32 bits. Para poder ejecutar el programa, haga doble click sobre el archivo "Gaudi\_pkg.exe" que se ha descargado. Automáticamente se instalará el *runtime* de Matlab para poder ejecutar el programa posteriormente y se crearán una serie de archivos (\_install.bat, readme.txt, gaudi.exe) en la carpeta donde ha ejecutado "Gaudi\_pkg.exe"

Para iniciar el programa haga doble click sobre el icono del archivo "Gaudi.exe" que se ha generado. A continuación, se abrirá una ventana del símbolo de sistema con un mensaje de bienvenida y segundos después, se abrirá la interfaz de entrada de datos (Fig. 8).

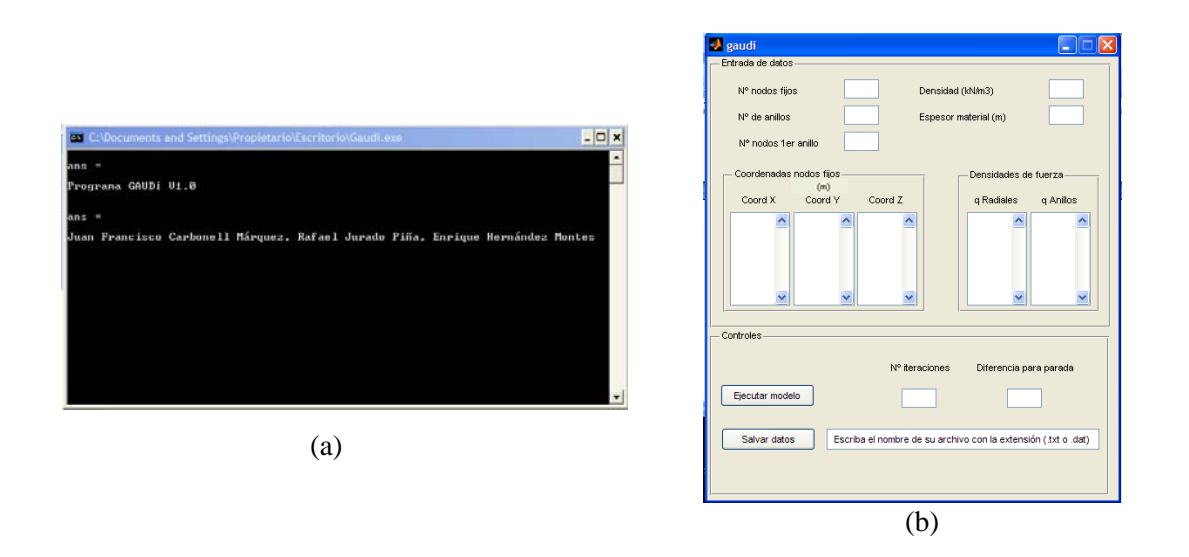

Fig. 8. Iniciación del programa: (a) Ventana del símbolo del sistema con mensaje de bienvenida; (b) Interfaz de introducción de datos y controles del modelo

La interfaz de introducción de datos será la única herramienta que el usuario precisa para controlar el modelo. A través de dicha interfaz el usuario introducirá los siguientes datos para a definición del modelo:

a. Número de nodos fijos que el modelo tiene en el contorno, como mínimo 3

- b. Número de anillos sucesivos de los que dispondrá la malla topológica
- c. Número de nodos del primer anillo (que se repetirá en los anillos sucesivos al emplear una red tipo B). Este valor debe ser igual o mayor al número de nodos fijos introducidos en a. Si los lados del polígono del contorno de la estructura son iguales en longitud, el número de nodos del primer anillo debe ser igual al número de lados o múltiplo de éste
- d. La densidad del material en  $kN/m<sup>3</sup>$
- e. El espesor de la estructura en m, para calcular posteriormente la carga de peso propio por  $m<sup>2</sup>$  que tiene que soportar la estructura
- f. Coordenadas X, Y y Z de los nodos fijos. El usuario tendrá que introducir tantos valores para cada coordenadas como número de nodos fijos introdujo en el apartado a. Cada valor debe introducirse en una nueva línea, es decir, tras la introducción de un valor, el usuario debe presionar la tecla "intro" antes de introducir el siguiente
- g. Densidades de fuerzas radiales y anulares. El usuario debe introducir tantos valores para cada tipo de densidad de fuerza como número de anillos introdujo en el apartado b. Cada valor debe introducirse en una nueva línea, es decir, tras la introducción de un valor, el usuario debe presionar la tecla "intro" antes de introducir el siguiente
- h. Número de iteraciones máximas que el programa debe llevar a cabo en el cálculo iterativo de la posición de equilibrio
- i. Valor mínimo de la diferencia entre los resultados de iteraciones sucesivas que el usuario crea conveniente para asegurar la convergencia de los cálculos

Tras realizar el cálculo y salvar los datos, el usuario debe consultar el número de iteraciones que el programa ha llevado a cabo. Si se ha alcanzado el valor máximo de iteraciones, el usuario debe juzgar si los resultados son válidos o si desea realizar de nuevo el cálculo con un mayor número de iteraciones hasta que la diferencia entre iteraciones cumpla el valor establecido introducido

Para mayor comodidad del usuario, si el modelo dispone de numerosos nodos fijos o anillos, se recomienda previamente escribir los valores de las coordenadas o de las densidades de fuerza en un editor de texto, copiarlos y pegarlos dentro de cada "box".

Si al introducir los datos, el usuario comete algún error (número de nodos fijos en primer anillo inadecuados, número de valores de densidades de fuerzas incoherente con el número de anillo, número de valores de coordenadas incoherentes con el número de nodos fijos, etc.), el programa mostrará un mensaje de error comunicándolo al usuario (Fig. 9)

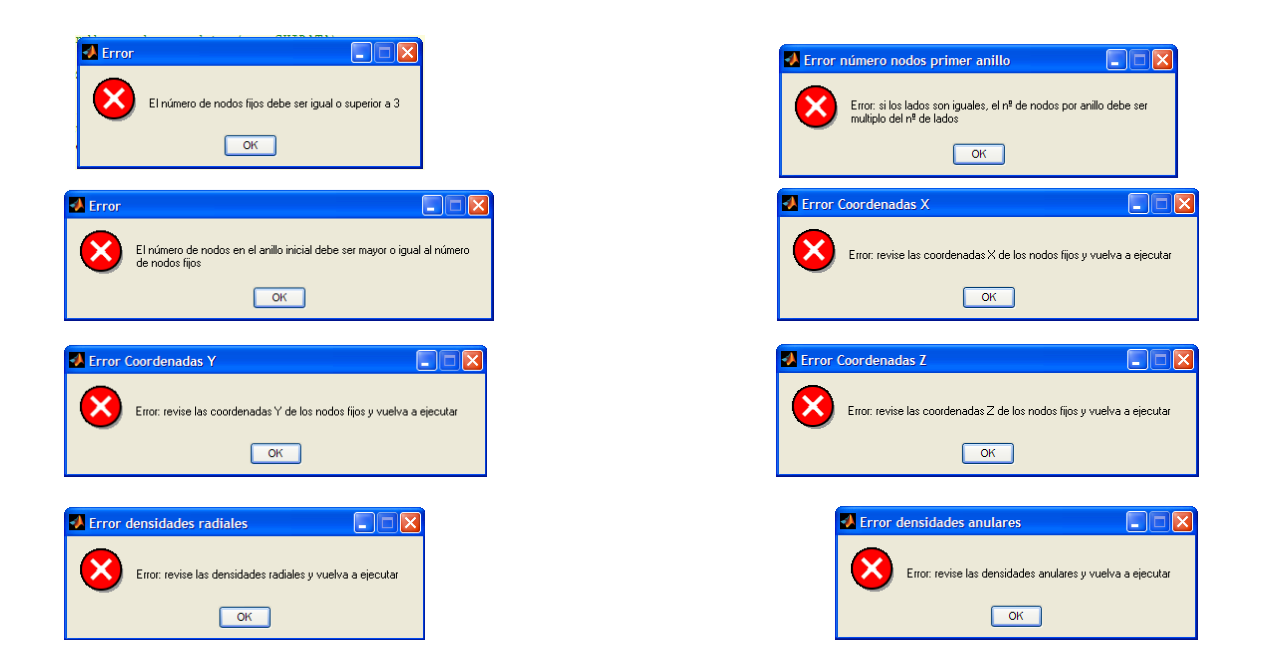

Fig. 9. Posibles mensajes de error por datos inadecuados

Una vez los datos han sido introducidos, el usuario puede presionar el botón "Ejecutar modelo". Si se produce convergencia, el programa mostrará en una nueva ventana un gráfico en 3D de la estructura calculada (Fig. 10). La ventana se divide en dos partes: a la izquierda se muestra el gráfico 3D de la estructura y a la derecha una barra de color numerada correspondiente a las

densidades de fuerza de las ramas de la estructura. Cada rama de la estructura aparecerá coloreada según la densidad de fuerza que el usuario le haya designado previamente.

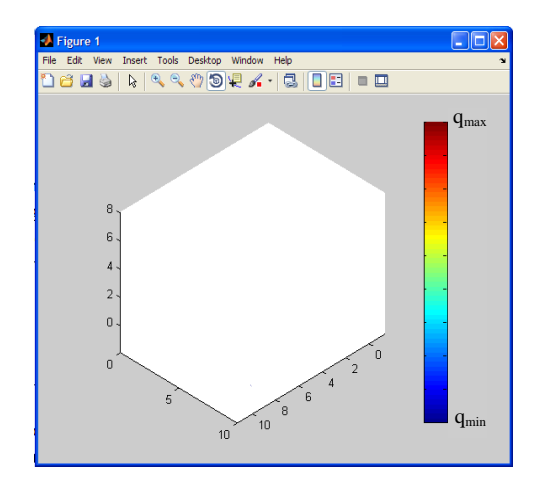

Fig. 10. Ventana de gráfico de la estructura

Si no se produce convergencia durante el proceso de cálculo, el programa mostrará una ventana advirtiendo al usuario de este hecho (Fig. 11)

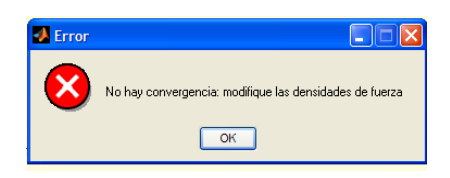

Fig. 11. Mensaje de error por no convergencia en los cálculos

Una vez que se ha producido convergencia, el usuario puede salvar los datos en un archivo .txt o .dat. Para ello debe introducir el nombre del archivo que quiere crear con la extensión del mismo dentro del campo situado junto al botón "Salvar datos". El programa salvará los datos en la carpeta donde el ejecutable se encuentre. El archivo de salida contiene los datos introducidos por el usuario y muestra como "output" el número de iteraciones realizadas y las coordenadas de los nodos de la malla. La Fig. 12 muestra la salida de datos general que hace el programa.

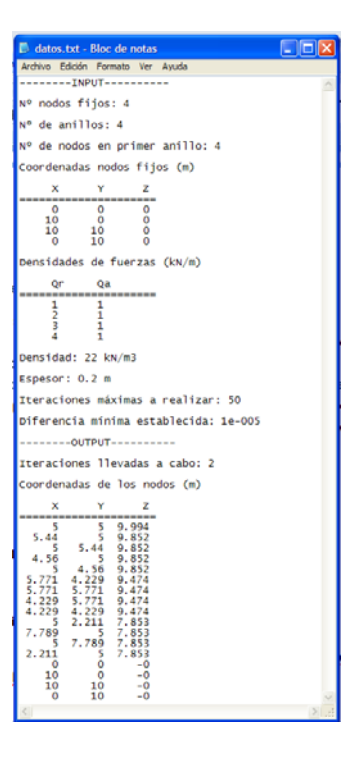

Fig. 12. Archivo de salida de datos

### **4. Ejemplos**

A continuación, a través de la realización de varios ejemplos, se pretende mostrar al usuario las capacidades del programa.

El primer ejemplo consiste en una estructura con cuatro nodos fijos que forman en planta un cuadrado de lado 10 m. La malla tiene 5 anillos y 40 nodos por anillo (dado que la cantidad de nodos del primer anillo se repite a lo largo de los demás). Las coordenadas de los nodos fijos, las densidades de fuerzas empleadas y el aspecto de la ventana de introducción de datos se presentan en la Fig. 13.

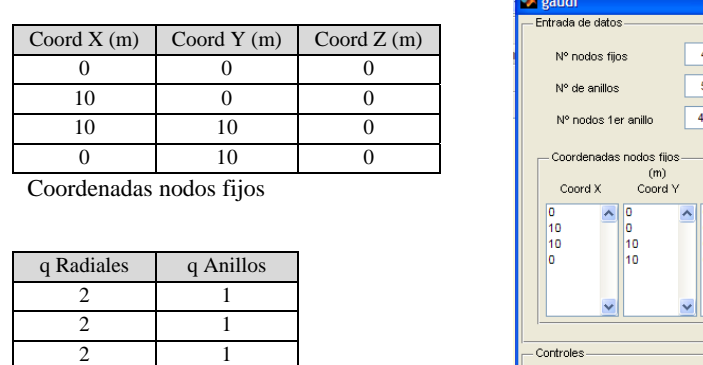

Densidades de fuerza

4 1 5 50

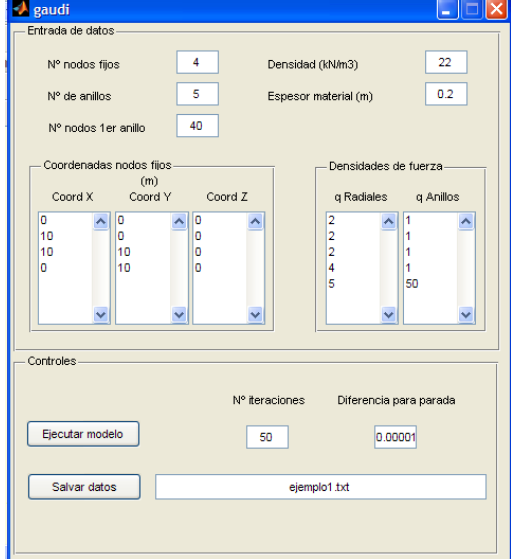

#### Fig. 13. Datos ejemplo 1

Tras presionar "Ejecutar modelo", el programa muestra la siguiente figura tras realizar 14 iteraciones (Fig. 14):

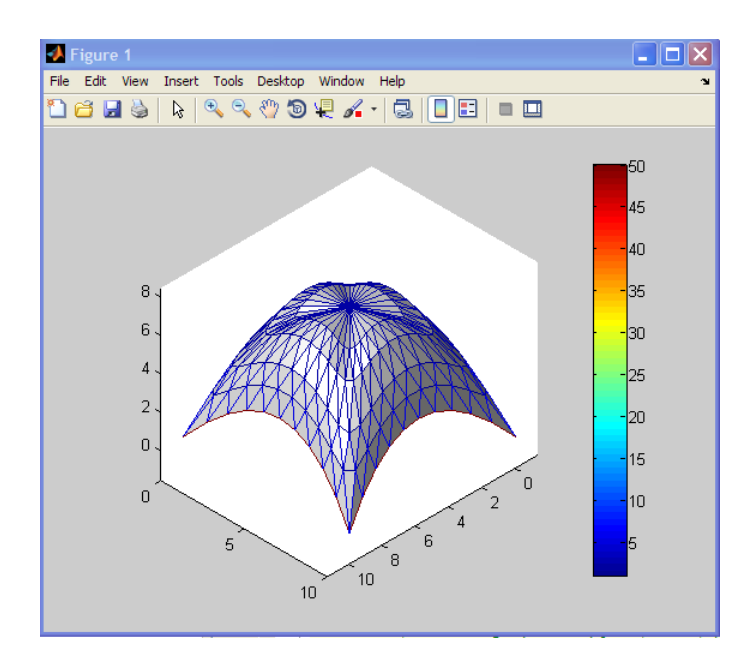

Fig. 14. Forma de equilibrio para el ejemplo 1

Para el segundo ejemplo los nodos fijos forman un decágono en planta de lado 10 m. Se emplean en este ejemplo 10 anillos y 40 nodos en el primero. Las coordenadas de los nodos fijos, las densidades de fuerzas empleadas y el aspecto de la ventana de introducción de datos se presentan en la Fig. 15.

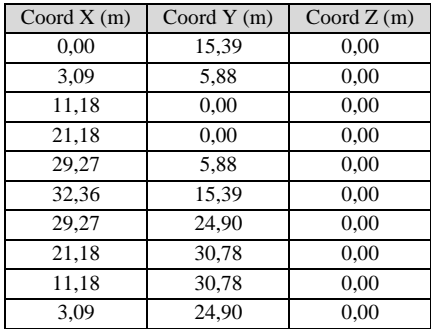

Coordenadas nodos fijos

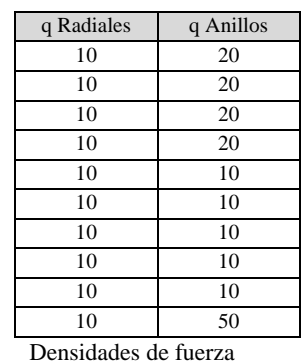

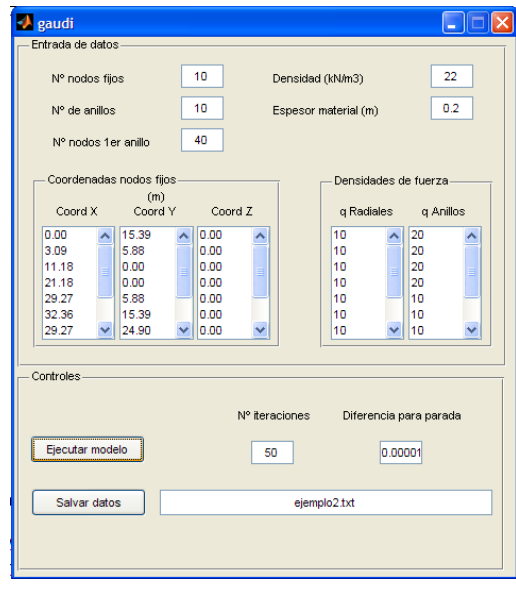

Fig. 15. Datos ejemplo 2

Tras realizar 13 iteraciones, el programa muestra la siguiente figura (Fig. 16):

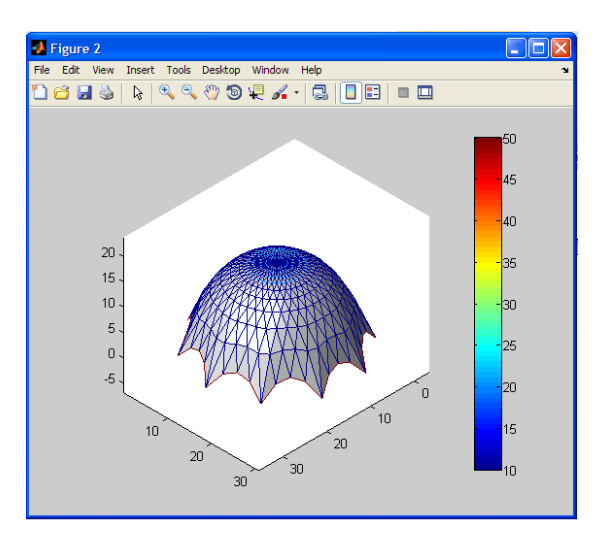

Fig. 16. Forma de equilibrio para el ejemplo 2

El último ejemplo no se corresponde con ninguna figura regular en planta. Los nodos fijos de este ejemplo se encuentran sobre una semicircunferencia de 10 m de radio y sobre las 4 esquinas de un cuadrado de 20 m de lado adyacente a la anterior semicircunferencia. Se emplean aquí 10

anillos, 11 nodos fijos (4 en las esquinas del cuadrado y 7 sobre la semicircunferencia) y 20 nodos por anillo. Las coordenadas de los nodos fijos, las densidades de fuerzas empleadas y el aspecto de la ventana de introducción de datos se presentan en la Fig. 17. Tras realizar 16 iteraciones, el programa muestra la siguiente figura (Fig. 17).

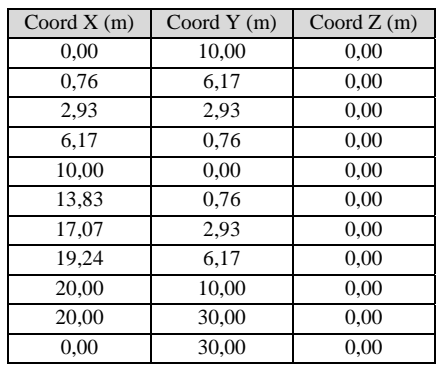

Coordenadas nodos fijos

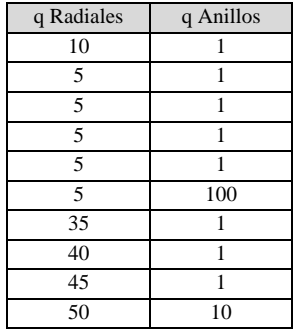

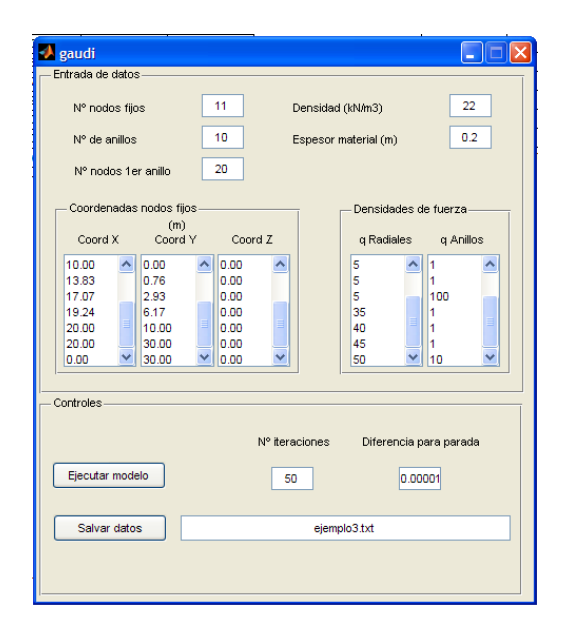

Densidades de fuerza

#### Fig. 17. Datos ejemplo 2

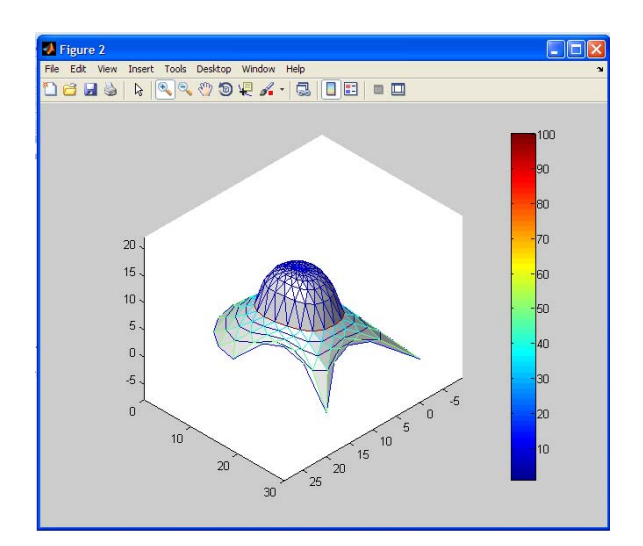

Fig. 18. Forma de equilibrio para el ejemplo 3

#### **Referencias**

[1] Linkwitz, K, and Schek, HJ. Einige Bemerkung von vorsgepannten Seilnetzkonstruktionen. Ingenieur-archv 1971; 40: 145-158.

[2] Hernández-Montes, E, Jurado-Piña, R, and Bayo, E. Topological mapping for tension structures. Journal of Structural Engineering 2006; 132(6): 970-977.

[3] Isler, H. Generating shell shapes by physical experiments. Bulletin of the International Association for Shell and Spatial Structures 1993; 34(1): 56-63.

[4] Schek, HJ. The force density method for form-finding and computation of general networks. Computer Methods in Applied Mechanics and Engineering 1974; 3: 115-134.

[5] Jurado-Piña, R, Hernández-Montes, E, and Gil-Martín, LM. Topological mesh for shell structures. Applied Mathematical Modelling 2009; 33(2): 948-958.

[6] Linkwitz, K. About formfinding of double-curved structures. Engineering Structures 1999; 21(8): 709–718.

[7] Levy, R, and Spillers, WR. Analysis of geometrically nonlinear structures,  $2<sup>nd</sup>$  Ed. London: Chapman & Hall; 2004.